# Panther

# Database Driver–ODBC

Release 4.25

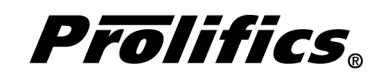

May 2000

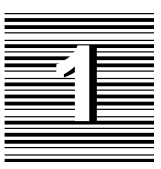

# Database Driver for ODBC

ODBC (Open Database Connectivity) defines a library of function calls and SQL syntax based on the X/Open and SQL Access Group specification. It provides application builders with a standard programming interface, standard set of error codes, standard way to connect to a DBMS, and a standard repository of data types.

The ODBC architecture has four components:

- Application Calls ODBC functions to submit SQL statements and fetch results. This includes Prolifics, Prolifics's ODBC driver, and the applications screens, JPL scripts, and menus.
- Driver Manager Loads ODBC drivers for an application. This software is usually supplied by Microsoft or Visigenics. On Windows, Microsoft supplies a dynamically linked library ODBC.DLL. This software is not supplied with Prolifics.
- ODBC Driver— Processes ODBC function calls, submits SQL statements to a data source, and fetches results to an application. The ODBC driver is supplied by any of a number of third–party vendors. In some cases, the database vendor might supply an ODBC driver. Other companies, such as Intersolv, supply a package of drivers for several DBMS products. This software is not supplied with Prolifics.

 $\Omega$  Data source — Comprises the data and its operating system, DBMS, and any network software. For example, a data source might be a local xBase file, a SYBASE RDMBS running on Unix workstation accessed by TCP/IP, or an Oracle RDBMS running on Windows NT accessed by Windows sockets. This software is not supplied with Prolifics.

The ODBC API defines a set of core functions that correspond to the functions in the X/Open and SQL Access Group CLI (Call Level Interface) specification. ODBC also defines two sets of extended functions, Level 1 and Level 2. Unless otherwise documented, Prolifics functions use ODBC core functions. If Prolifics requires a Level 1 or 2 function for some feature, the application's ODBC driver must support the function to use the feature.

This chapter provides documentation specific to ODBC. It discusses the following:

- $\Omega$  Engine initialization (page 4)
- Connection declaration (page 6)
- $\circ$  Import conversion (page 8)
- Formatting for colon-plus processing and binding (page 12)
- Cursors (page 13)
- Errors and warnings (page 14)
- Stored procedures (page 16)
- $\Omega$  Database transaction processing (page 16)
- $\Omega$  Transaction manager processing (page 19)
- ODBC-specific DBMS commands (page 19)
- Command directory for Prolifics for ODBC (page 25)
- ODBC-specific C functions (page 28)

This document is designed as a supplement to information found in the *Developer's Guide*.

# Initializing the Database Engine

Database engine initialization occurs in the source file dbiinit.c. This source file is unique for each database engine and is constructed from the settings in the makevars file. In Prolifics for ODBC, this results in the following vendor\_list structure in dbiinit.c:

```
static vendor t vendor list[] =
{
   {''\text{odbc}''}, dm_odbsup, DM_DEFAULT_CASE ,(char *) 0},
   \{ (char *) 0, (int (*)()) 0, (int) 0, (char *) 0 \}};
```
The settings are as follows:

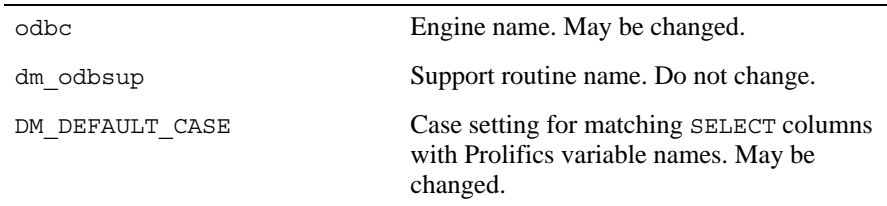

For Prolifics for ODBC, the settings can be changed by editing the makevars.odb file.

#### **Engine Name**

You can change the engine name associated with the support routine dm odbsup. The application then uses that name in DBMS ENGINE statements and in WITH ENGINE clauses. For example, if you wish to use "tracking" as the engine name, change the following parameter in the makevars.odb file:

ODB\_ENGNAME=tracking

Using ODBC, your application can access multiple DBMS products. However, in such cases, Prolifics views the application as accessing one database engine, odbc. The information to access each of the subsequent database engines is set in the DBMS DECLARE CONNECTION statement using the DATASOURCE keyword. For more information, refer to page 6.

#### **Support Routine Name**

dm\_sup is the name of the support routine for ODBC. This name should not be changed.

#### **Case Flag**

The case flag, DM\_DEFAULT\_CASE, determines how Prolifics's database drivers use case when searching for Prolifics variables for holding SELECT results. This setting

is used when comparing ODBC column names to either a Prolifics variable name or to a column name in a DBMS ALIAS statement.

When the case flag is set to DM\_DEFAULT\_CASE, Prolifics for ODBC tests for the value of SQL\_IDENTIFIER\_CASE using the ODBC SQLGetInfo function. For case sensitive engines, Prolifics then sets the case flag to DM\_PRESERVE\_CASE. This matches the engine column name to a Prolifics variable of the same name and case when processing SELECT results. For case insensitive engines, it sets the case flag to DM\_FORCE\_TO\_LOWER\_CASE. This means that Prolifics attempts to match the engine column names to lower case Prolifics variables when processing SELECT results. If your application is using this default, use lower case names when creating Prolifics variables.

The case setting can be changed. If you wish to use upper case Prolifics variable names, use the u option in the makevars file for the DM\_FORCE\_TO\_UPPER\_CASE flag.

ODB\_INIT=u

If you edit makevars.odb, you must remake your Prolifics executables. For more information on engine initialization, refer to Chapter 7 in the *Developer's Guide*.

# Connecting to the Database Engine

ODBC allows your application to use one or more connections. The application can declare any number of named connections with DBMS DECLARE CONNECTION statements, up to the maximum number permitted by the ODBC driver and data source.

To access multiple database engines using ODBC, there needs to be a data source for each database engine. Refer to your ODBC database driver documentation for additional information.

The following options are supported for connections to ODBC:

*Table 1. Database connection options.*

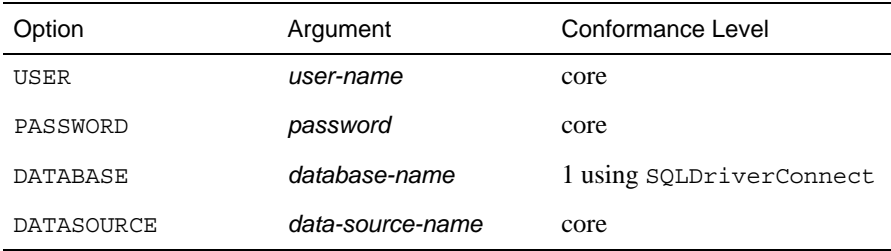

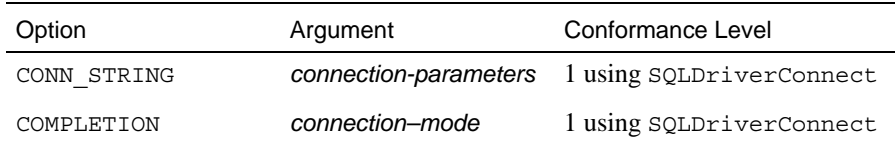

The USER, PASSWORD and DATASOURCE options are supported by all ODBC database drivers. The CONN STRING and COMPLETION options are available if the ODBC driver has Level 1 conformance. The DATABASE option is only available with certain ODBC drivers. If you are unsure of the driver's conformance level, use only the core conformance arguments.

DATASOURCE specifies the data source entered in the ODBC Administrator to use for connecting to the database. This data source entry typically contains the name of the data source, the virtual node, and the full path of the database files. A data source is created with the ODBC utility ODBCADM.

The application must supply the DATASOURCE using this flag or by prompting the user with a COMPLETION dialog.

Some drivers support or require additional logon arguments. The program might supply them with the argument CONN STRING. Alternately, the application might prompt the user for the data using the dialogs of the ODBC driver manager and the ODBC database driver. The connection flag COMPLETION determines whether or not dialogs are used.

CONN\_STRING allows you to enter any number of driver-defined keywords and values. The format for the connection string is:

"*keyword*=*value*;*keyword*=*value*"

If, for example, the driver supports the attribute MS to determine whether the driver modifies SQL statements to conform to ODBC specifications and the attribute LANG to specify national language, the CONN STRING argument is:

CONN\_STRING "MS=1;LANG=FRENCH"

Consult your ODBC driver documentation about the supported connection attributes for your database. Note that Prolifics does not attempt to validate the CONN\_STRING value.

COMPLETION specifies the mode used by the Driver Manager and the ODBC database driver to establish a connection to a data source. The mode can be set to any of the following:

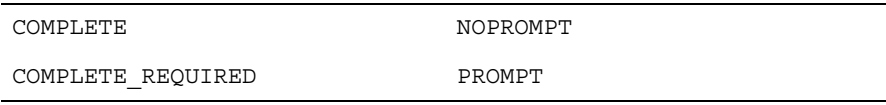

For PROMPT, the ODBC Driver Manager always initiates a dialog box containing the installed data source names and prompts for information.

For COMPLETE, the ODBC Driver Manager initiates a dialog box only if there is not enough information in the connection string to connect to the data source.

COMPLETE\_REQUIRED is similar to COMPLETE. The ODBC Driver Manager initiates a dialog box only if there is not enough information in the connection string to connect to the data source. It also grays and disables any prompts on the dialog that are not required.

For NOPROMPT, the ODBC Driver Manager attempts to connect to the data source and does not display a dialog box. NOPROMPT is the default.

Prolifics for ODBC also supports the argument DATABASE. This argument corresponds to the connection attribute DB. Driver vendors, such as Intersolv, often use DB to supply the database name. If your driver supports the DB attribute, the application can set it using the CONN\_STRING keyword:

```
DECLARE c1 CONNECTION FOR DATASOURCE "SYB49" \
   CONN_STRING "DB=pubs2"
```
or with the DATABASE keyword:

```
DECLARE c1 CONNECTION FOR DATASOURCE "SYB49" \
   DATABASE "pubs2"
```
If the Driver Manager finds the data source specification, it loads the driver. If the Driver Manager cannot find the data source specification and if there is no default specification, it returns an error.

Additional keywords are available for other database engines. If those keywords are included in your DBMS DECLARE CONNECTION command for ODBC, it is treated as an error.

If you get the error message "Login Denied" when you issue the connection statement, check the data source name. This message is issued when the data source name is invalid.

# Importing Database Tables

The Import⇒Database Objects option in the screen editor creates Prolifics repository entries based on database tables in an ODBC database. When the import process is complete, each selected database table has a corresponding repository entry screen.

The Prolifics importer requires the ODBC catalog functions:

- SQLTables Level 1
- SQLColumns Level 1

If these functions are not supported, the importer will fail.

In Prolifics for ODBC, the following database objects can be imported as repository entries:

- $\Omega$  database tables
- $\Omega$  database views
- synonyms

After the import process is complete, the repository entry screen contains:

- A widget for each column in the table, using the column's characteristics to assign the appropriate widget properties.
- A label for each column based on the column name.
- A table view named for the database table, database table view, or synonym.
- Links that describe the relationship between table views.

Each import session allows you to display and select up to 1000 database tables. Each database table can have up to 255 columns. If your database contains more than 1000 tables, use the filter to control which database tables are displayed.

#### **Table Views**

A table view is a group of associated widgets on an application screen. As a general rule, the members of a table view are derived from the same database table. When a database table is first imported to a Prolifics repository, the new repository screen has one table view that is named after the database table. All the widgets corresponding to the database columns are members of that table view.

The import process inserts values in the following table view properties:

- Name The name of the table view, generally the same as the database table.
- $\Omega$  Table The name of the database table.
- $\circ$  Primary Keys The columns that are defined as primary keys or unique indexes for the database table. The importer calls SQLPrimaryKeys or

SQLStatistics to find a primary key. If the ODBC driver does not support either function, the importer cannot set this property.

- $\odot$  Columns A list of the columns in the database table is displayed when you click on the More button. However, this list is for reference only. It cannot be edited.
- $\bigcirc$  Updatable A setting that determines if the data in the table can be modified. The default setting for Updatable is Yes.

For each repository entry based on a database view, the primary key widgets must be available if you want to update data in that view. To do this, check that the Prolifics table view's Primary Keys property is set to the correct value. Then, the widgets corresponding to the primary keys must be members of either the Prolifics table view or one of its parent table views. For repository entries based on database tables, this information is automatically imported.

#### **Links**

Links are created from the foreign key definitions entered in the database. The application screen must contain links if you are using the transaction manager and the screen contains more than one table view.

Check the link properties to see if they need to be edited for your application screen. The Parent and Child properties might need to be reversed or the Link Type might need to be changed.

If the database engine does not support foreign key definitions or if the ODBC driver does not support SQLForeignKeys, the links needed by the transaction manager will have to be created manually if the application screen contains more than one table view.

If you are using the screen wizard to create screens, the links must also be added to the repository entries in order for the wizard to allow more than one table view in each section of a screen.

Refer to Chapter 30 in the *Developer's Guide* for more information on links.

#### **Widgets**

A widget is created for each database column. The name of the widget corresponds to the database column name. The Inherit From property is set to @DATABASE indicating that the widget was imported from the database engine. The Justification property is set to Left. Other widget properties are assigned based on the data type.

The following table lists the values for the C Type, Length, and Precision properties assigned to each ODBC data type.

#### *Table 2. Importing Database Tables*

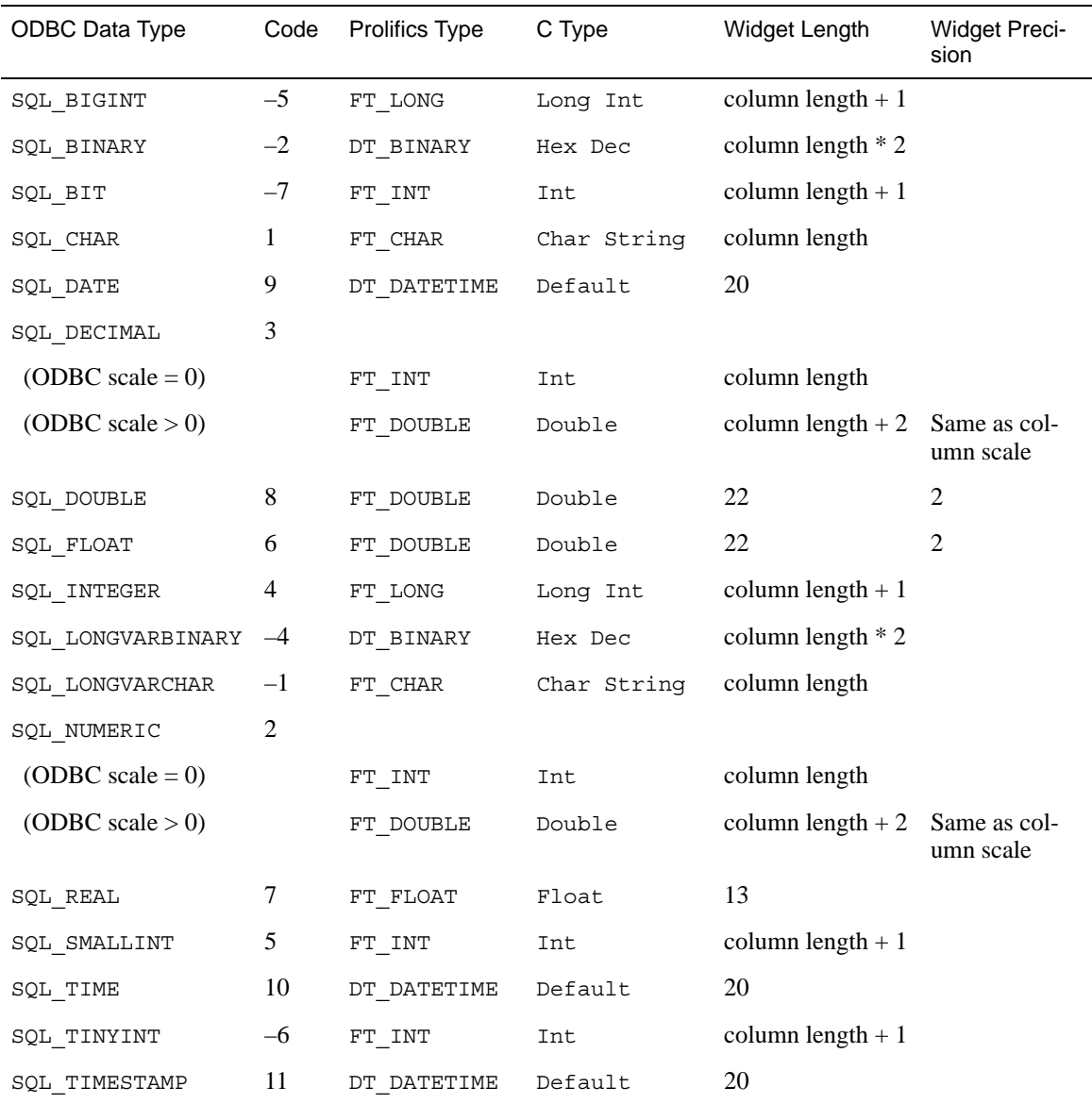

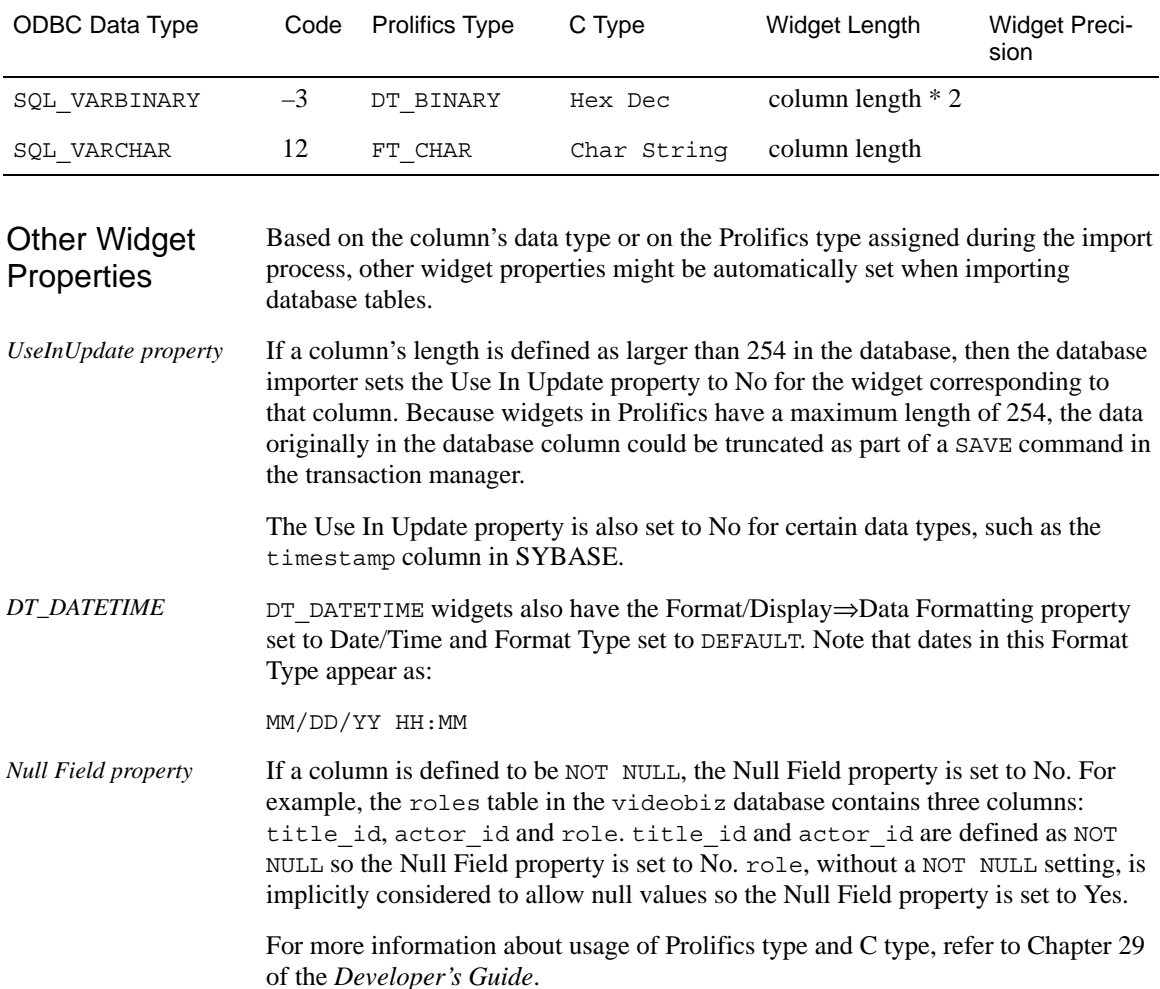

# Formatting for Colon Plus Processing and Binding

This section contains information about the special data formatting that is performed for the engine. For general information on data formatting, refer to Chapter 29 in the *Developer's Guide*.

#### **Formatting Dates**

Prolifics uses the ODBC standard formats for converting Prolifics date values to valid ODBC values. If the Prolifics widget has date and time edits, it is formatted as a timestamp; if the widget has only time edits, it is formatted as a time; and if the widget has only date edits, it is formatted as a date. The formats are:

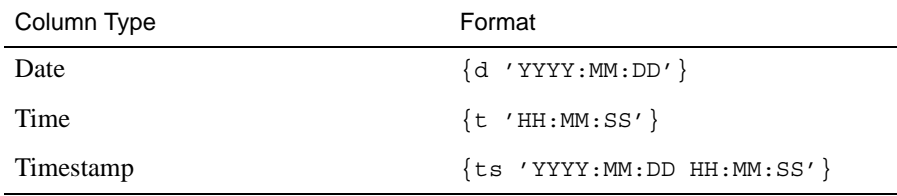

where YYYY, MM, DD, HH, MM, and SS are specified as integers.

### Declaring Cursors

When a connection is declared to an ODBC engine, Prolifics automatically declares a default cursor for SQL SELECT statements executed with the JPL command DBMS SQL. For all non-SELECT operations performed with DBMS SQL, Prolifics uses ODBC's SQLExecDirect function rather than another default cursor. This feature is also known as EXECUTE IMMEDIATE. If the application needs to select multiple rows and update the rows one at a time, the application does not need to declare named cursors.

If the driver is unable to perform the operation using SQLExecDirect, Prolifics returns the error DM\_CANNOT\_EXEC\_IMMED. In this case, the application should declare and execute a named cursor for the operation.

Applications should also use a named cursor to execute a catalog function or a stored procedure.

Prolifics does not put any limit on the number of cursors an application may declare to an ODBC engine. Because each cursor requires memory and ODBC resources, however, it is recommended that applications close a cursor when it is no longer needed.

For more information on cursors, refer to Chapter 27 in the *Developer's Guide*.

# Scrolling

Even though ODBC does not have native support for non-sequential scrolling in a select set, Prolifics scrolling is available. Before using any of the following commands:

DBMS *[* WITH CURSOR *cursor-name ]* CONTINUE\_BOTTOM

DBMS *[* WITH CURSOR *cursor-name ]* CONTINUE\_TOP

DBMS *[* WITH CURSOR *cursor-name ]* CONTINUE\_UP

the application must set up a continuation file for the cursor. This is done with this command:

DBMS *[* WITH CURSOR *cursor-name ]* STORE FILE *[ filename ]*

To turn off Prolifics scrolling and close the continuation file, use this command:

DBMS *[* WITH CURSOR *cursor-name ]* STORE

or close the Prolifics cursor with DBMS CLOSE CURSOR.

For more information on scrolling, refer to Chapter 28 in the *Developer's Guide*.

## Error and Status Information

Prolifics uses the global variables described in the following sections to supply error and status information in an application. Note that some global variables can not be used in the current release; however, these variables are reserved for use in other engines and for use in future releases of Prolifics for ODBC.

#### **Errors**

Prolifics initializes the following global variables for error code information:

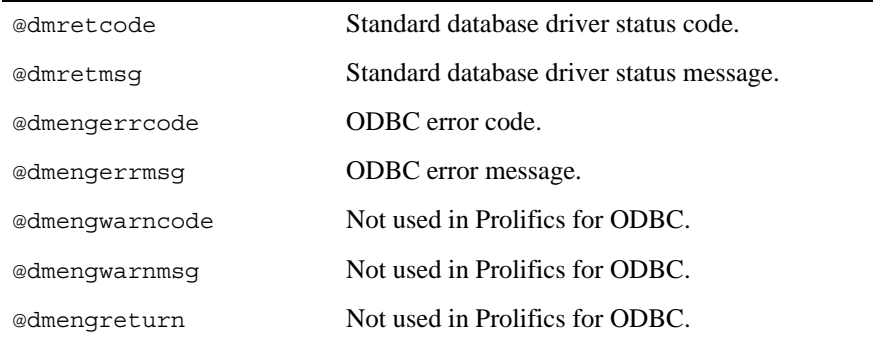

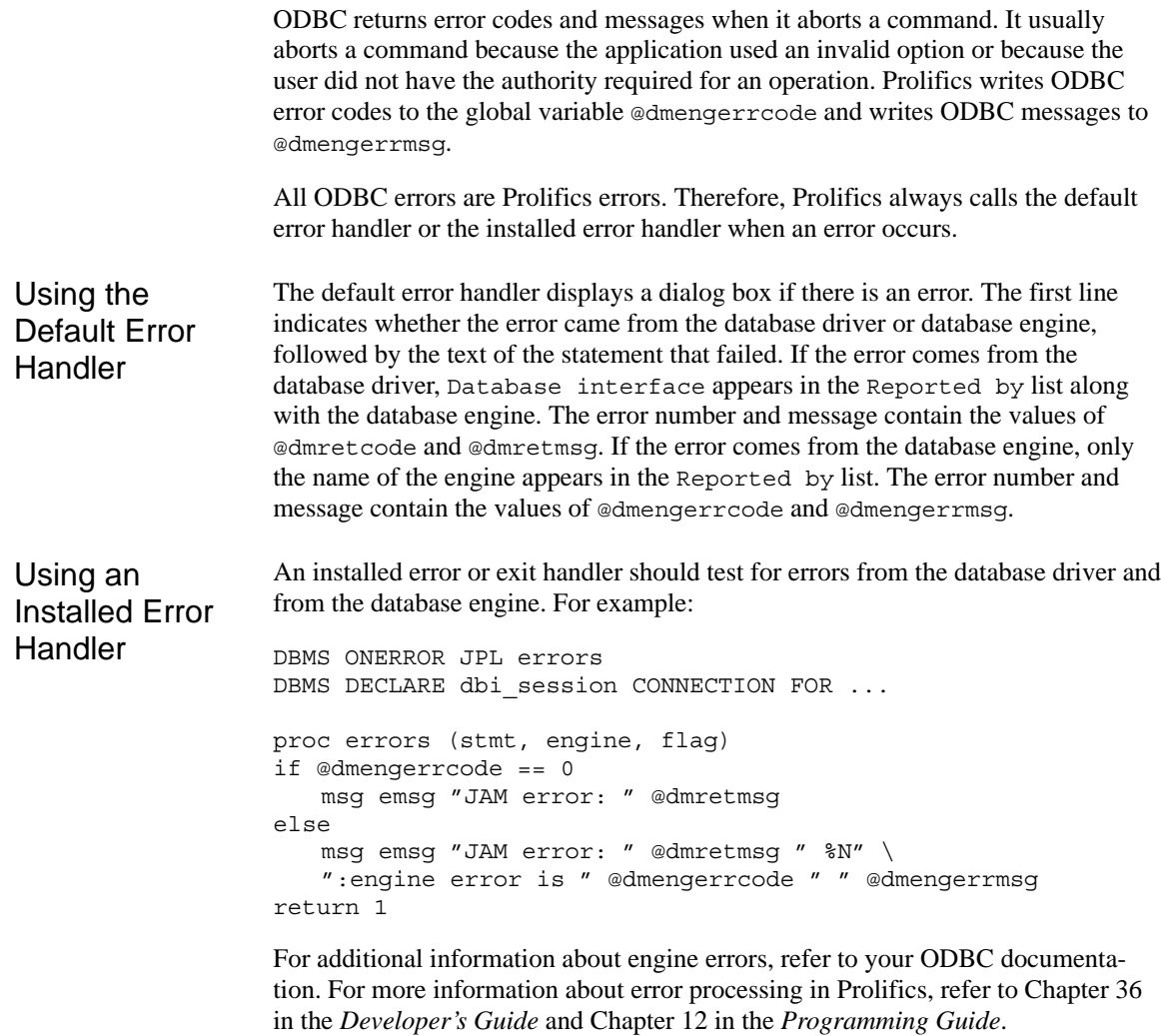

#### **Row Information**

Prolifics initializes the following global variables for row information:

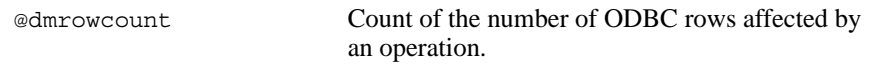

ODBC returns a count of the rows affected by an operation. Prolifics writes this value to the global variable @dmrowcount.

As explained on the manual page for @dmrowcount, the value of @dmrowcount after a SQL SELECT is the number of rows fetched to Prolifics variables. This number is less than or equal to the total number of rows in the select set. The value of @dmrowcount after a SQL INSERT, UPDATE, or DELETE is the total number of rows affected by the operation. Note that this variable is reset when another DBMS statement is executed, including DBMS COMMIT.

# Using Stored Procedures

A stored procedure is a precompiled set of SQL statements that are recorded in the database and executed by calling the procedure name. Since the SQL parsing and syntax checking for a stored procedure are performed when the procedure is created, executing a stored procedure is faster than executing the same group of SQL statements individually. By passing parameters to and from the stored procedure, the same procedure can be used with different values. In addition to SQL statements, stored procedures can also contain control flow language, such as if statements, which gives greater control over the processing of the statements.

The syntax for executing a stored procedure in ODBC is:

DBMS DECLARE *cursor-name* CURSOR FOR \ *{* CALL *procedure-name [* (::*parameter [*, ::*[ parameter ]...*) *]}* 

In the current release of Prolifics for ODBC, an application cannot execute a stored procedure containing output parameters or return codes. Normal select result sets are supported.

# Using Transactions

A transaction is a unit of work that must be totally completed or not completed at all. ODBC has one transaction for each connection. Therefore, in a Prolifics application, a transaction controls all statements executed with a single named connection or the default connection.

The following events commit a transaction on ODBC:

**Executing DBMS COMMIT.** 

The following events roll back a transaction on ODBC:

**Executing DBMS ROLLBACK.** 

Transactions are not available for all database drivers using ODBC. Refer to your ODBC database driver documentation for more information.

#### **Transaction Control on a Single Connection**

ODBC supports the following transaction commands:

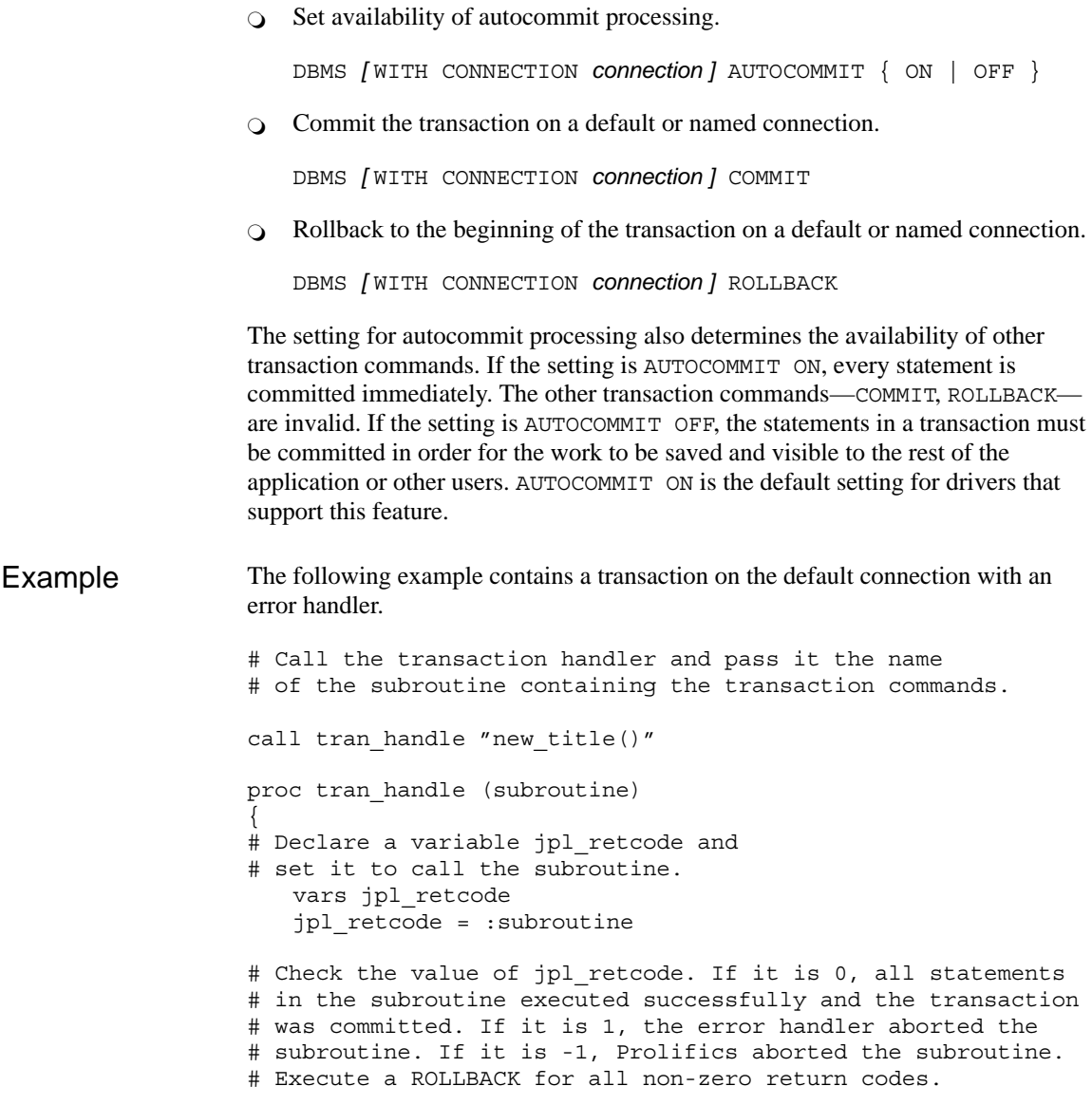

```
if jpl_retcode == 0
   {
      msg emsg "Transaction succeeded."
   }
   else
   {
      msg emsg "Aborting transaction."
      DBMS ROLLBACK
   }
}
proc new_title
   DBMS SQL INSERT INTO titles VALUES \
       (:+titleid, :+name, :+generic code, \n):+dir last name, :+dir first name, :+film minutes, \setminus:+rating code, :+release date, :+pricecat)
   DBMS SQL INSERT INTO title dscr VALUES \
       (:+title_id, :+line_no, :+dscr_text)
   DBMS SQL INSERT INTO tapes VALUES \
       (:+title_id, :+copy_num, :+status, :+times_rented)
DBMS COMMIT
return 0
```
The procedure tran handle is a generic handler for the application's transactions. The procedure new\_title contains the transaction statements. This method reduces the amount of error checking code.

The application executes the transaction by executing

```
call tran handle "new title()"
```
The procedure tran handle receives the argument "new\_title" and writes it to the variable subroutine. It declares a JPL variable, jpl\_retcode. After performing colon processing, :subroutine is replaced with its value, new\_title, and JPL calls the procedure. The procedure new\_title begins the transaction, performs three inserts, and commits the transaction.

If new title executes without any errors, it returns 0 to the variable  $ipl$  retcode in the calling procedure tran\_handle. JPL then evaluates the if statement, displays a success message, and exits.

If however an error occurs while executing new\_title, Prolifics calls the application's error handler. The error handler should display any error messages and return the abort code, 1.

For example, assume the first INSERT in new\_title executes successfully but the second INSERT fails. In this case, Prolifics calls the error handler to display an error message. When the error handler returns the abort code 1, Prolifics aborts the procedure new\_title (therefore, the third INSERT is not attempted). Prolifics returns 1 to jpl\_retcode in the calling procedure tran\_handle. JPL evaluates

the if statement, displays a message, and executes a rollback. The rollback undoes the insert to the table titles.

# Transaction Manager Processing

#### **Transaction Model for ODBC**

Each database driver contains a standard transaction model for use with the transaction manager. The transaction model is a C program which contains the main processing for each of the transaction manager commands. You can edit this program; however, be aware that the transaction model is subject to change with each release. For ODBC, the name of the standard transaction model is  $t$  modb1.c.

#### **SAVE Commands**

If you specify a SAVE command with a table view parameter, it is called a partial command. A partial command is not applied to the entire transaction tree. In the standard transaction models, partial SAVE commands do not commit the database transaction. In order to save those changes, you must do an explicit DBMS COMMIT. Otherwise, those changes could be rolled back if the database engine performs an automatic rollback when the database connection is closed.

# ODBC-Specific Commands

Prolifics for ODBC provides commands for ODBC-specific features. This section contains a reference page for each command. If you are using multiple engines or are porting an application to or from another engine, please note that these commands may work differently or may not be supported on some engines.

#### **Retrieving System Information**

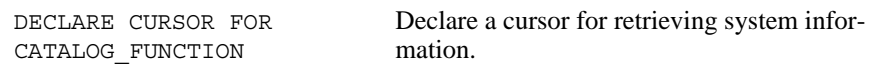

#### **Using Transactions**

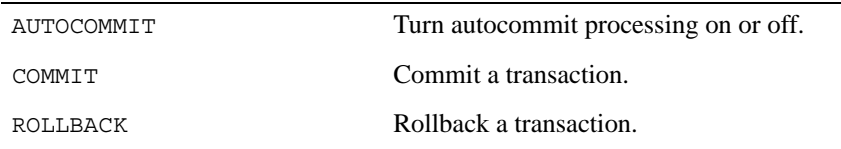

# AUTOCOMMIT

Turn autocommit transaction processing on or off

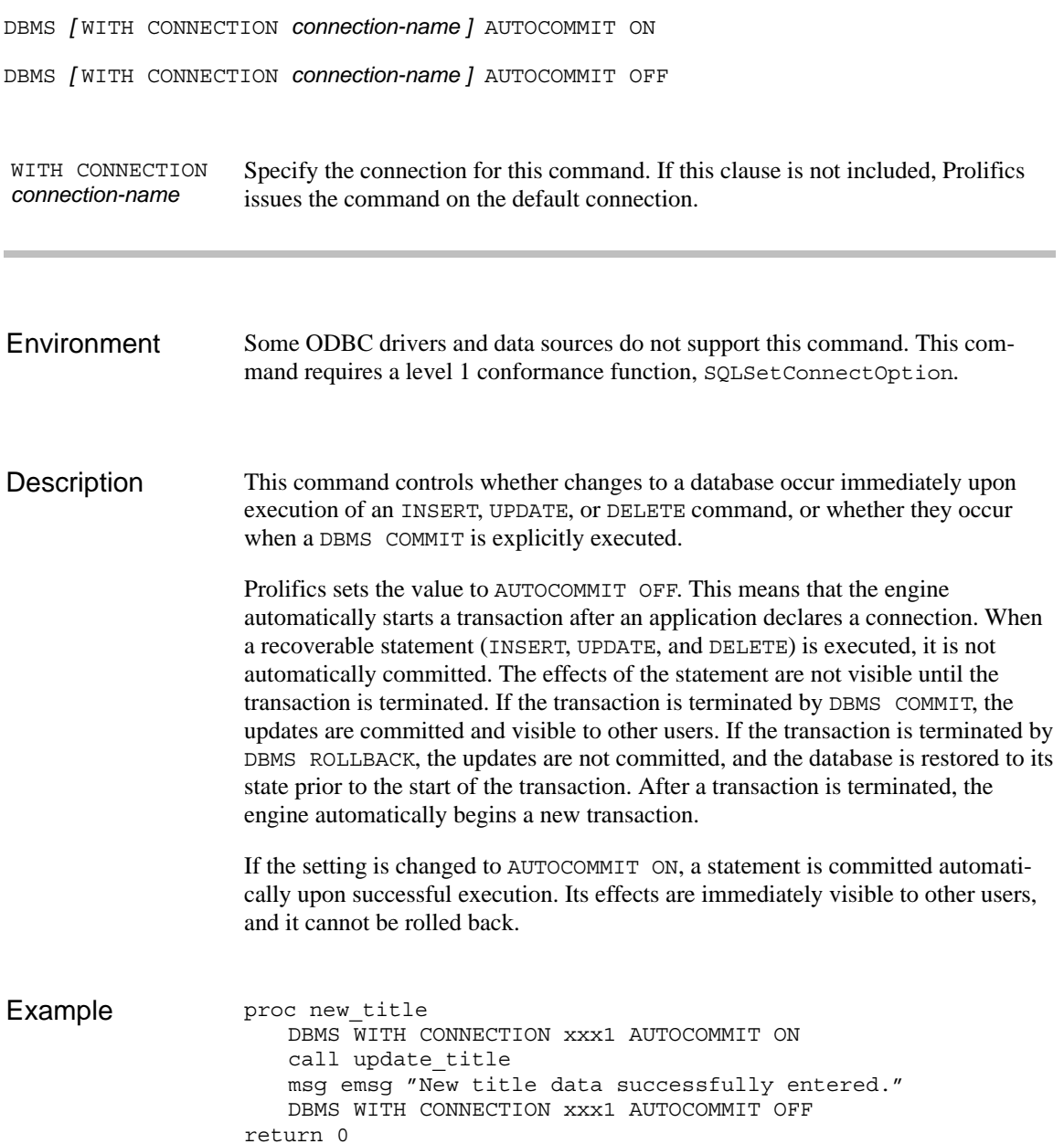

proc update\_title DBMS SQL INSERT INTO titles VALUES \ (:+title\_id, :+name, :+genre\_code, \ :+dir\_last\_name, :+dir\_first\_name, :+film\_minutes, \ :+rating\_code, :+release\_date, :+pricecat) DBMS SQL INSERT INTO title\_dscr VALUES \ (:+title\_id, :+line\_no, :+dscr\_text) DBMS SQL INSERT INTO tapes VALUES \ (:+title\_id, :+copy\_num, :+status, :+times\_rented) return 0

COMMIT See Also

ROLLBACK

## **COMMIT** Commit a transaction

#### DBMS *[* WITH CONNECTION *connection-name ]* COMMIT

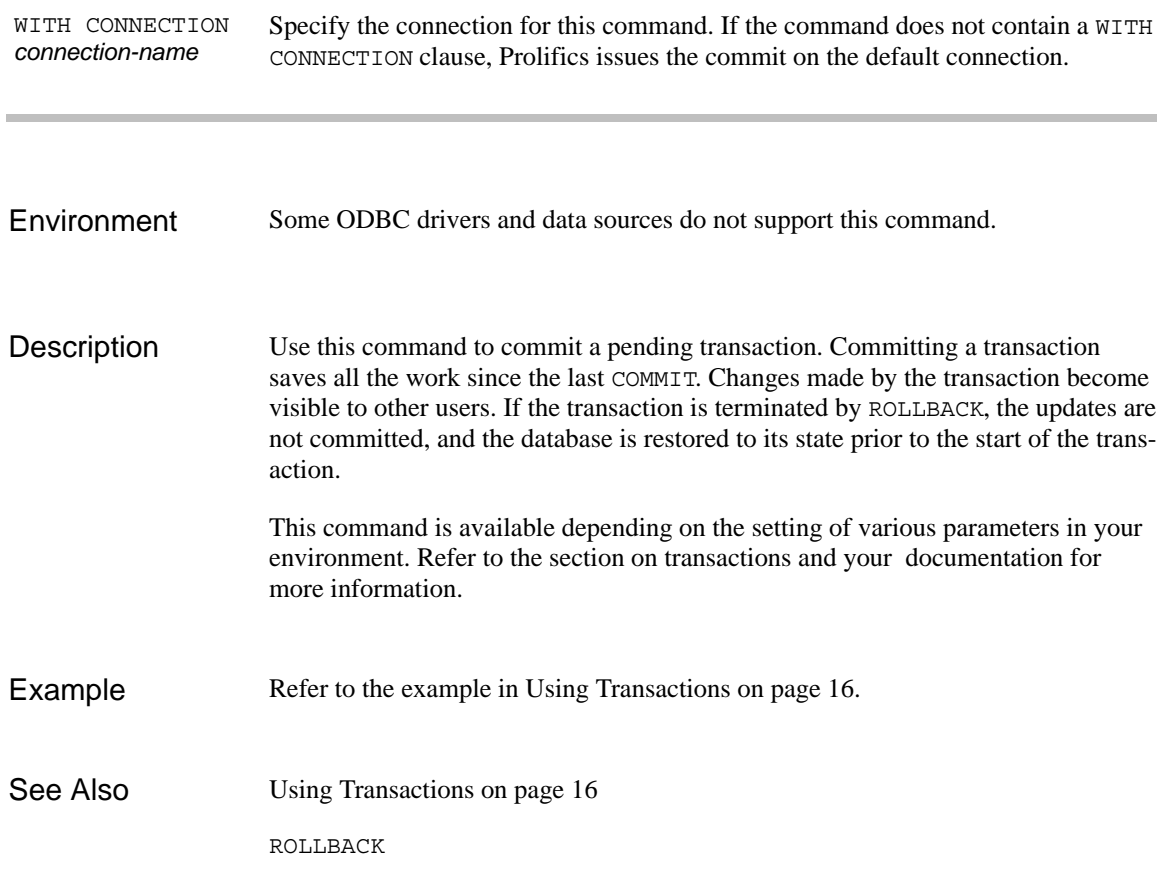

# DECLARE CURSOR FOR CATALOG\_FUNCTION

Declare a named cursor for an ODBC system catalog function

DBMS *[* WITH CONNECTION *connection-name ]* DECLARE *cursor-name* CURSOR \ FOR CATALOG\_FUNCTION *function-name [* ::*parameter [* ::*parameter ... ] ]*

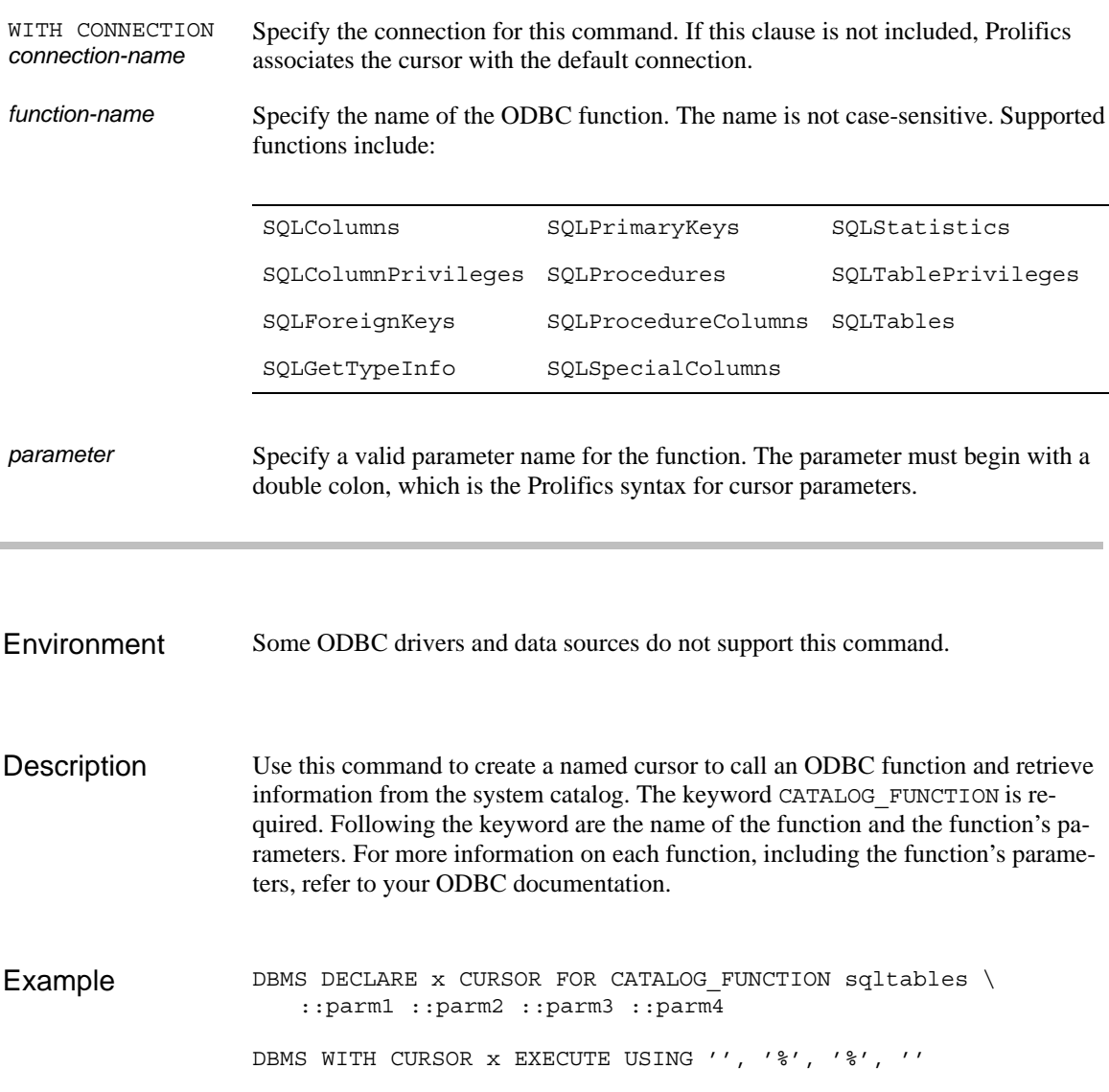

### ROLLBACK Roll back a transaction

DBMS *[* WITH CONNECTION *connection-name ]* ROLLBACK

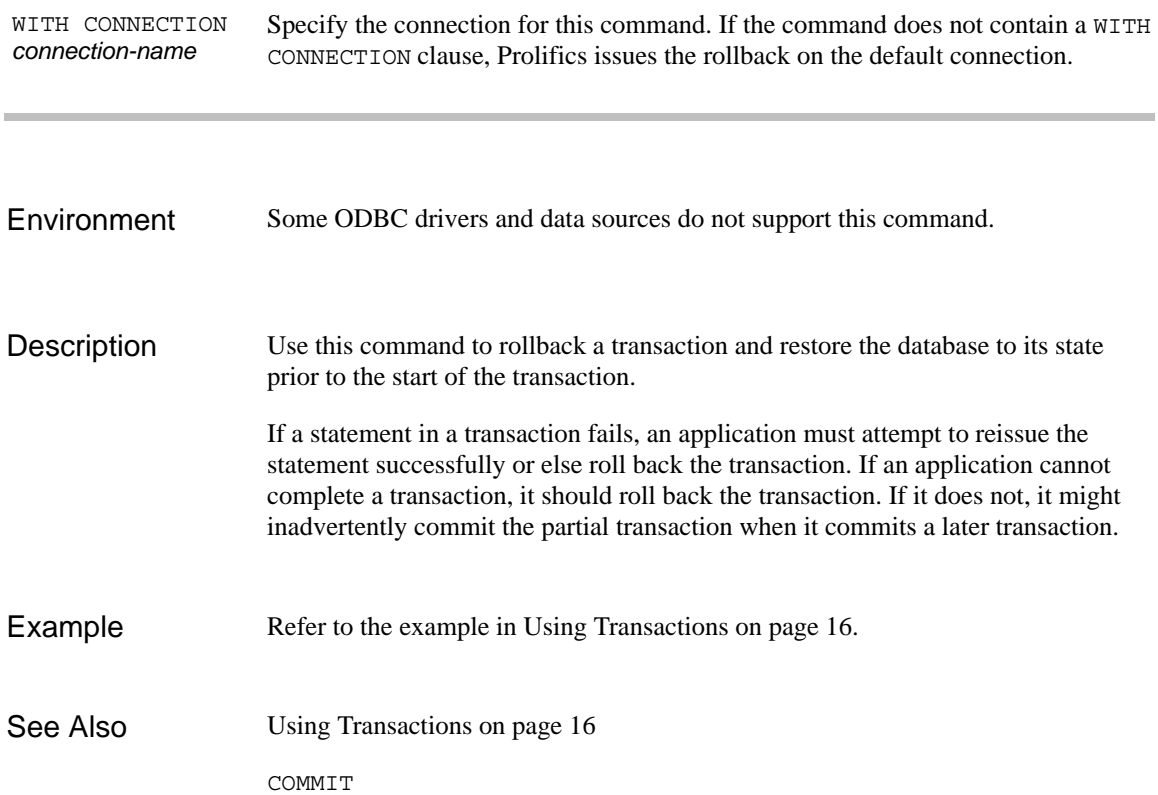

# Command Directory for ODBC

The following table lists all commands available in Prolifics's database driver for ODBC. Commands available to all database drivers are described in the *Programming Guide*.

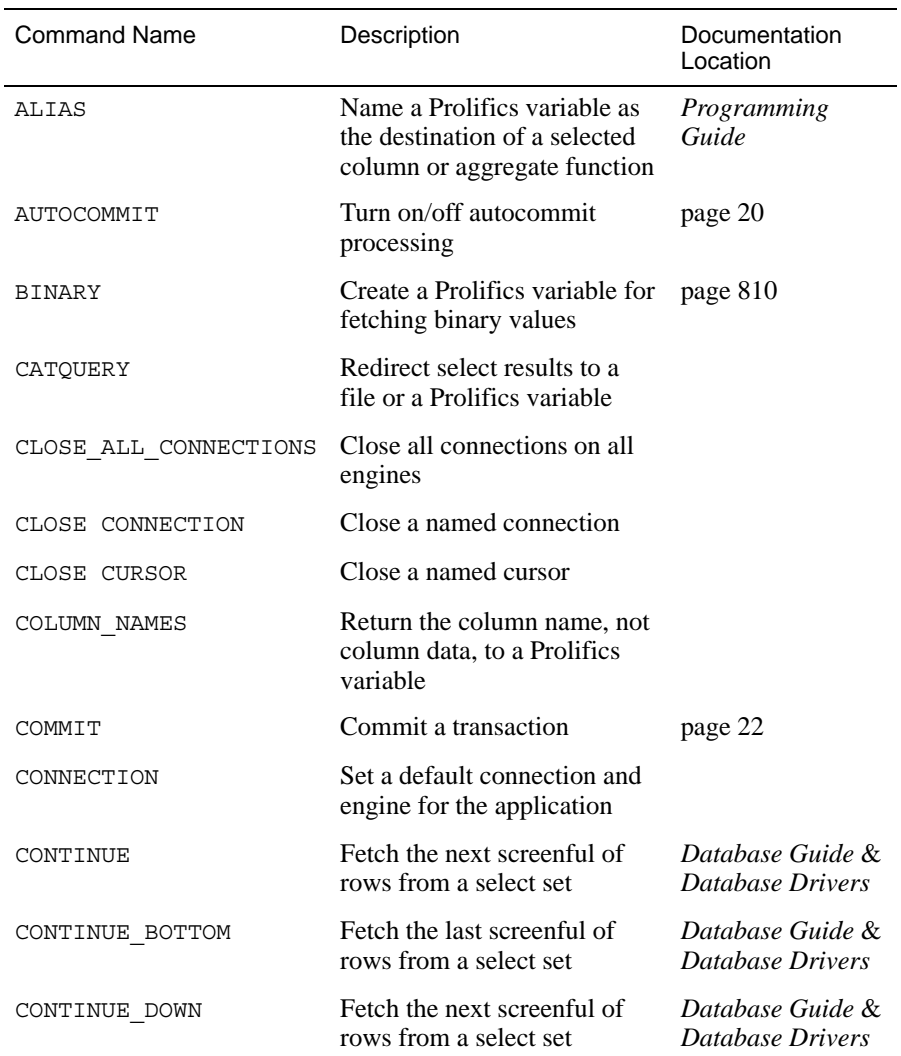

#### *Table 3. Commands for ODBC*

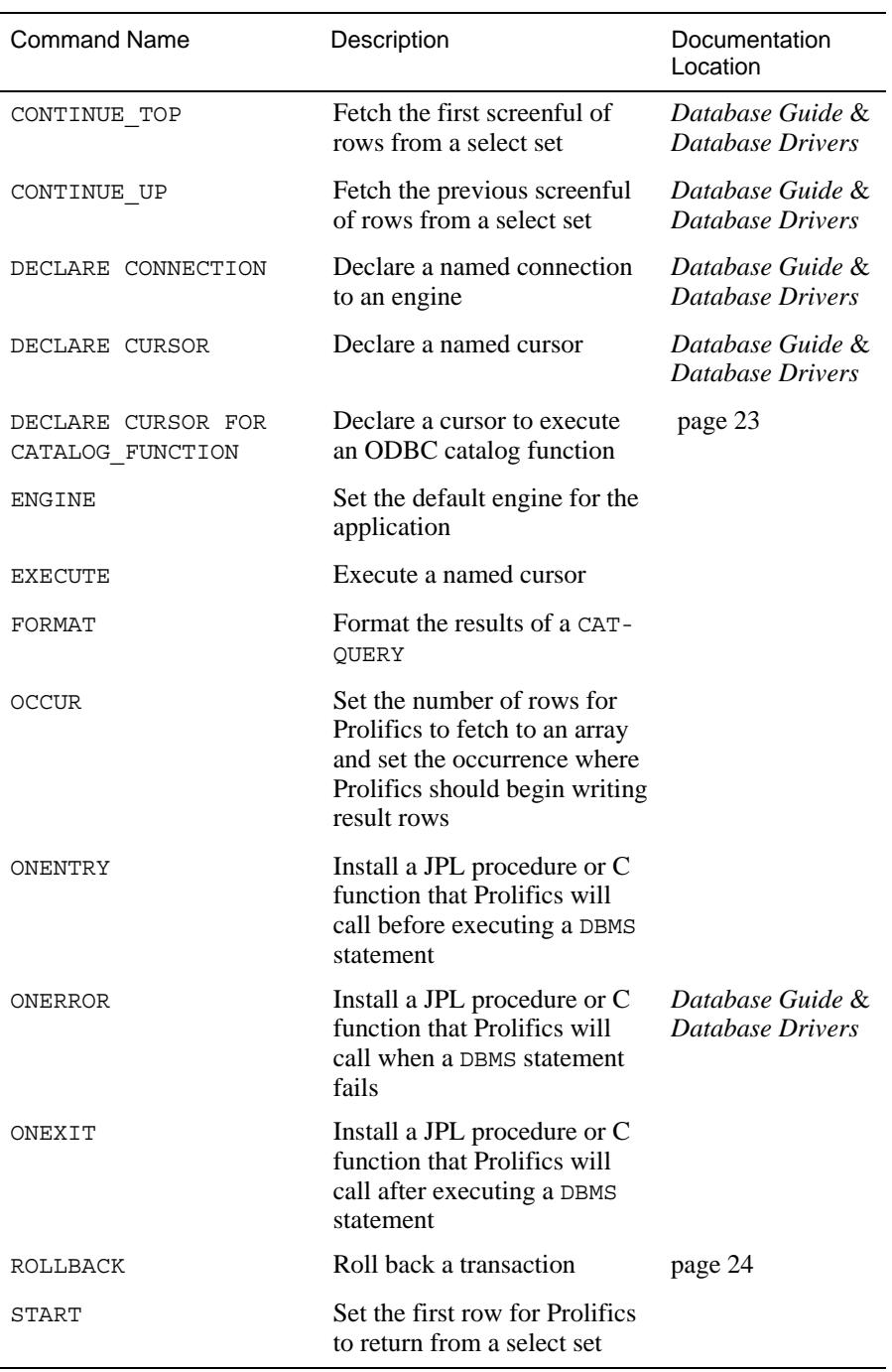

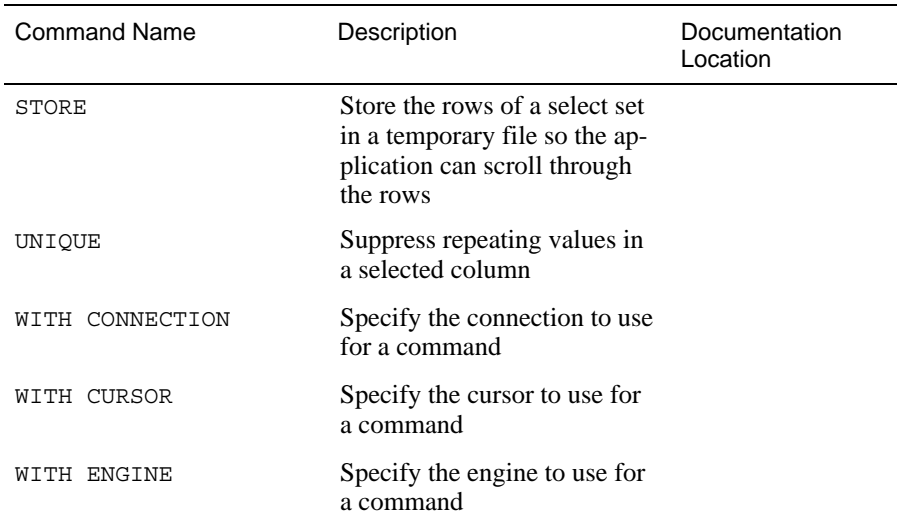

# Library Functions for ODBC

Prolifics for ODBC provides an additional C function in order to obtain the connection information. This function is described in this section.

# dm\_odb\_get\_dbhandle

Get the current connection handle

#include <dmodbsup.h>

```
HDBC dm_odb_get_dbhandle(char *connection);
                      Prolifics for ODBC connection name.
                        • If connection is valid, return associated HDBC.
                        • If connection is NULL or an empty string, return HDBC of the current con-
                          nection.
                        • Otherwise, return SOL_NULL_HDBC.
                      dm_odb_get_dbhandle returns the ODBC connection handle (HDBC) for the
                      named Prolifics connection. This handle is needed if you wish to call ODBC SDK
                      functions, such as SQLGetInfo.
                      The Prolifics for ODBC distribution includes a sample file that is located in
                      $SMBASE\ODBC\ODBCSAMP.C. It defines some sample functions that use
                      dm_odb_get_dbhandle. To call these sample functions from JPL or from control
                      strings, copy the sample file to your working directory, add the file name to the
                      SRCMODS macro in the makevars.odb file, install the functions in the prototyped
connection
Returns
Description
```
function list, and rebuild the executable. For more information about installing functions in the prototyped function list, refer to Chapter 43 in the *Application Development Guide*.

#include <smdefs.h> #include <dmodbsup.h> SWORD sm odbinfo (connection, flag) char \*connection; UWORD flag; { HDBC dbhandle; SWORD value; RETCODE retcode; Example

}

```
dbhandle = dm odb get dbhandle(connection);
if (dbhandle != SQL_NULL_HDBC)
{
   retcode = SQLGetInfo(dbhandle, flag, (PTR)&value,
          sizeof(value), NULL);
   if (retcode == SQL_SUCCESS) 
   {
       return value;
   }
}
return –1;
```
The following example is in JPL and it assumes you have installed sm\_odbinfo in the function list:

```
# include <odbcgbls>
vars cursor stat(5)
cursor stat=sm_odbinfo("dm_odb_0conn", \
      SQL_CURSOR_COMMIT_BEHAVIOR)
if (cursor_stat < 2)
{
   # Cursors are closed after commit. Application must
   # re–execute SELECT cursors.
}
else
{
   # Cursors remain open after commit. Application may
   # call CONTINUE.
}
```